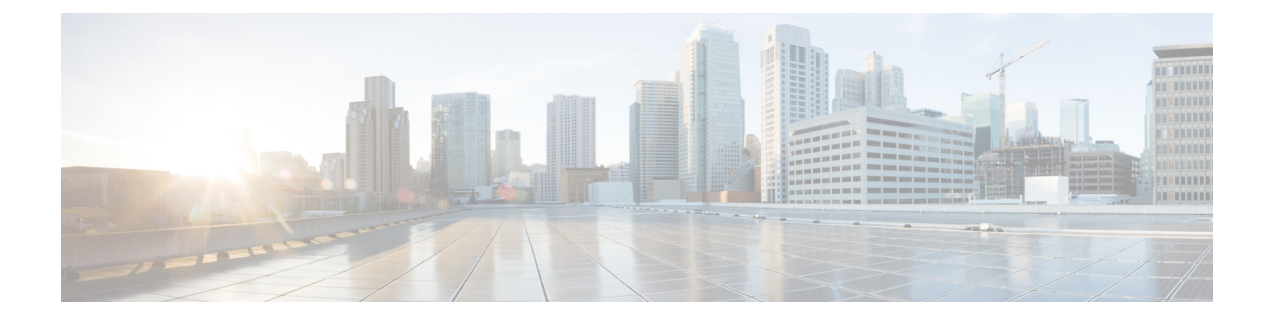

ベイ構成

- •ベイ構成 C8500-12X4QC (1ページ)
- ブレークアウト サポート (8 ページ)
- ベイ構成 C8500-12X (10 ページ)

# ベイ構成 **C8500-12X4QC**

C8500-12X4QC には、設定可能な 3 つの組み込み EPA があります。

次の表でポートの詳細について説明します。

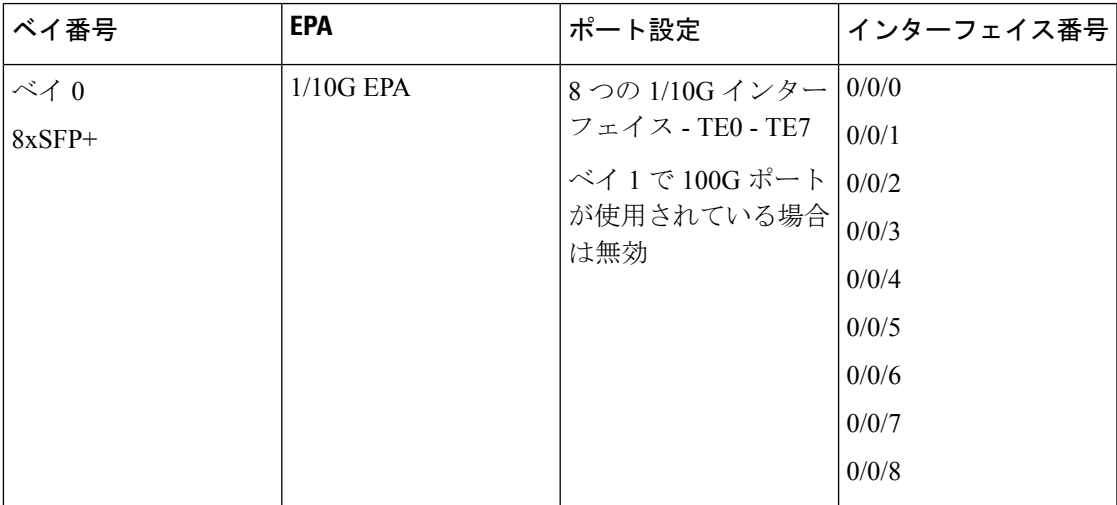

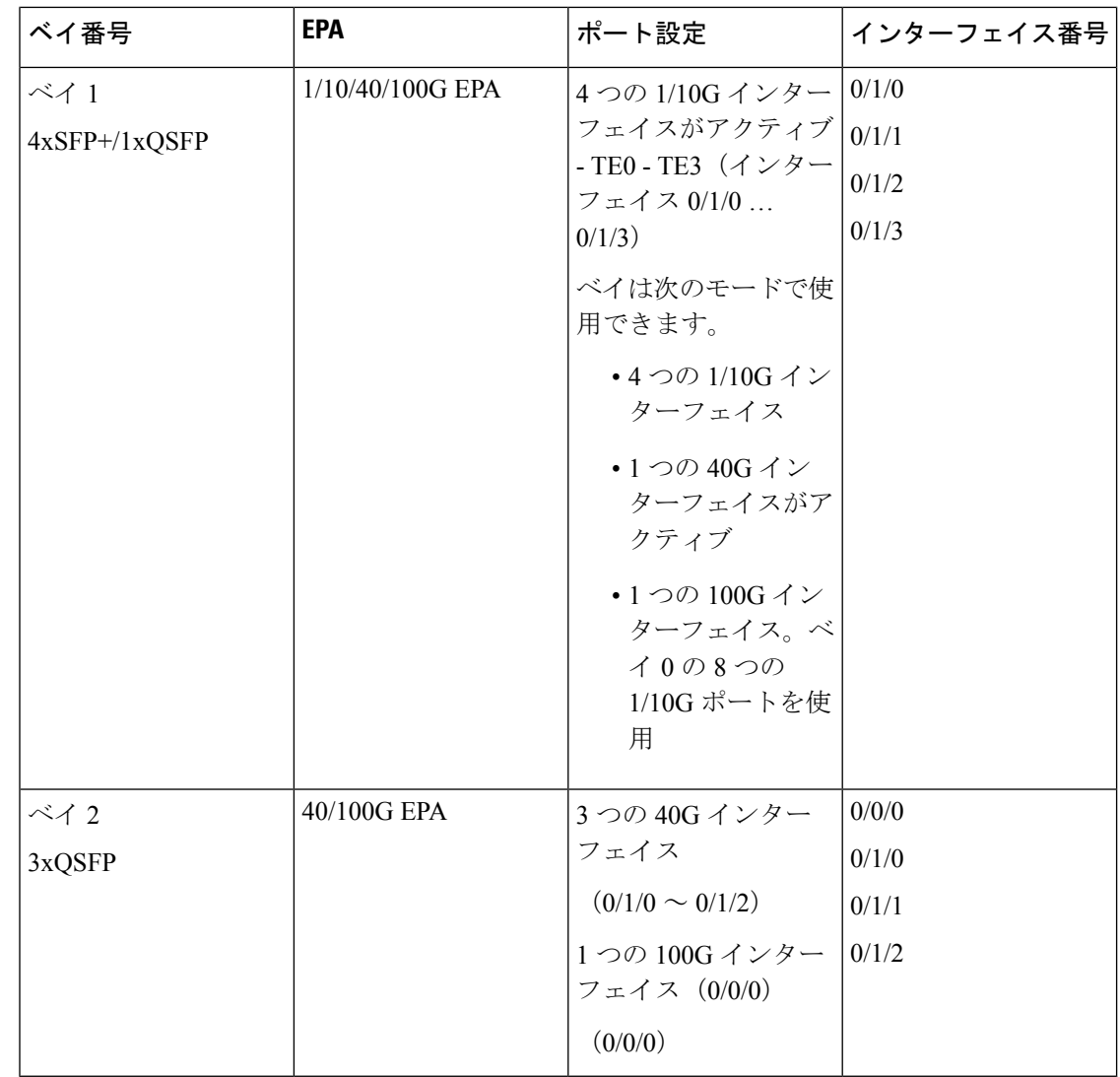

10G インターフェイスの速度は、ポートに接続されている SFP トランシーバによって 1G または 10G にすることができます。速度が変更されても、インターフェイス名は TenGigabitEthernet として表示されます。 (注)

デフォルトでは、C8500-12X4QC はベイ 1 を 10G モードで、ベイ 2 を 40G モードで動作させ ます。ベイ 1 モードは、10G から 40G、100G へ、またはその逆に変更できます。ただし、ベ イ1が100Gに設定されている場合、ベイ0のすべてのポートは管理上ダウン状態になり、ポー トは機能しなくなります。

ベイ 2 モードは、40G から 100G に、またはその逆に変更できます。ベイ 2 のモード変更は、 ベイ 1 のトラフィックには影響しません。

**show platform** および **show ipinterface** コマンドを使用して、ベイとインターフェイスの詳細を 表示します。

#### **Router#show platform**

Chassis type: C8500-12X4QC

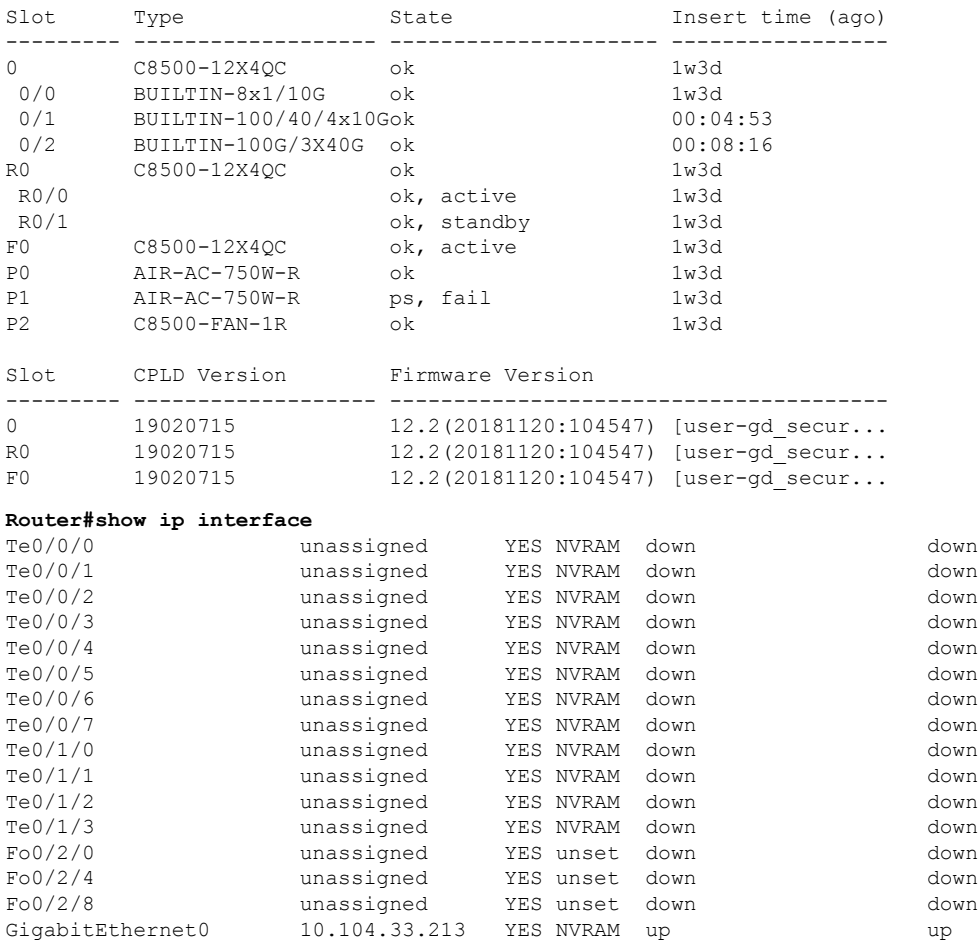

### ベイ構成の例

Router#

次の例は、C8500-12X4QCでモードを変更してさまざまなトラフィック速度を実現する方法を 示しています。

#### 例

次の例は、C8500-12X4QC のベイ 1 で 40G モードに変更する方法を示しています。

Router(config)# **hw-module subslot 0/1 mode 40G** Present configuration of this subslot will be erased and will not be restored. CLI will not be available until mode change is complete and EPA returns to OK state. Do you want to proceed? [confirm]

The "[no] negotiation auto" command will have no effect with this interface The "[no] negotiation auto" command will have no effect with this interface The "[no] negotiation auto" command will have no effect with this interface The "[no] negotiation auto" command will have no effect with this interface \*Oct 29 17:58:10.020 IST: BUILTIN-100/40/4x10G[0/1] : config for spa port 0 would be lost \*Oct 29 17:58:10.028 IST: %SYS-5-CONFIG\_P: Configured programmatically by process Exec from console as console \*Oct 29 17:58:10.028 IST: %SYS-5-CONFIG\_P: Configured programmatically by process Exec from console as console \*Oct 29 17:58:10.028 IST: BUILTIN-100/40/4x10G[0/1] : TenGigabitEthernet0/1/0 moved to default config \*Oct 29 17:58:10.028 IST: BUILTIN-100/40/4x10G[0/1] : config for spa port 1 would be lost \*Oct 29 17:58:10.035 IST: %SYS-5-CONFIG\_P: Configured programmatically by process Exec from console as console \*Oct 29 17:58:10.036 IST: %SYS-5-CONFIG\_P: Configured programmatically by process Exec from console as console \*Oct 29 17:58:10.036 IST: BUILTIN-100/40/4x10G[0/1] : TenGigabitEthernet0/1/1 moved to default config \*Oct 29 17:58:10.036 IST: BUILTIN-100/40/4x10G[0/1] : config for spa port 2 would be lost \*Oct 29 17:58:10.043 IST: %SYS-5-CONFIG\_P: Configured programmatically by process Exec from console as console \*Oct 29 17:58:10.043 IST: %SYS-5-CONFIG\_P: Configured programmatically by process Exec from console as console \*Oct 29 17:58:10.043 IST: BUILTIN-100/40/4x10G[0/1] : TenGigabitEthernet0/1/2 moved to default config \*Oct 29 17:58:10.043 IST: BUILTIN-100/40/4x10G[0/1] : config for spa port 3 would be lost \*Oct 29 17:58:10.050 IST: %SYS-5-CONFIG\_P: Configured programmatically by process Exec from console as console \*Oct 29 17:58:10.050 IST: %SYS-5-CONFIG\_P: Configured programmatically by process Exec from console as console \*Oct 29 17:58:10.050 IST: BUILTIN-100/40/4x10G[0/1] : TenGigabitEthernet0/1/3 moved to default config \*Oct 29 17:58:11.050 IST: BUILTIN-100/40/4x10G[0/1] : Received mode change request from 10G to 40G! system\_configured TRUE \*Oct 29 17:58:11.057 IST: %IOSXE\_OIR-6-SOFT\_RELOADSPA: SPA(BUILTIN-100/40/4x10G) reloaded on subslot 0/1 \*Oct 29 17:58:11.057 IST: BUILTIN-100/40/4x10G[0/1] : EPA moving from 10G mode to 40G mode \*Oct 29 17:58:11.057 IST: BUILTIN-100/40/4x10G[0/1] : config for spa port 0 would be lost \*Oct 29 17:58:11.058 IST: BUILTIN-100/40/4x10G[0/1] : config for spa port 1 would be lost \*Oct 29 17:58:11.059 IST: BUILTIN-100/40/4x10G[0/1] : config for spa port 2 would be lost \*Oct 29 17:58:11.059 IST: BUILTIN-100/40/4x10G[0/1] : config for spa port 3 would be lost \*Oct 29 17:58:11.060 IST: BUILTIN-100/40/4x10G[0/1] : Old mode cleanup done! \*Oct 29 17:58:11.061 IST: %SPA\_OIR-6-OFFLINECARD: SPA (BUILTIN-100/40/4x10G) offline in subslot 0/1 \*Oct 29 17:58:16.297 IST: BUILTIN-100/40/4x10G[0/1] : Number of ports 1 \*Oct 29 17:58:16.298 IST: BUILTIN-100/40/4x10G[0/1] : XCVR namestring create: Maximum number of XCVR = 1

次の例は、C8500-12X4QC のベイ 1 で 40G モードを 100G に変更する方法を示しています。

Router(config)# **hw-module subslot 0/1 mode 100G** Changing mode of subslot 0/1 to 100G will cause EPA in subslot 0/0 to go offline Present configuration of this subslot will be erased and will not be restored. CLI will not be available until mode change is complete and EPA returns to OK state. Do you want to proceed? [confirm]

\*Oct 29 18:09:01.360 IST: BUILTIN-100/40/4x10G[0/1] : config for spa port 0 would be lost

例

\*Oct 29 18:09:01.368 IST: %SYS-5-CONFIG\_P: Configured programmatically by process Exec from console as console \*Oct 29 18:09:01.368 IST: %SYS-5-CONFIG\_P: Configured programmatically by process Exec from console as console The "[no] negotiation auto" command will have no effect with this interface The "[no] negotiation auto" command will have no effect with this interface The "[no] negotiation auto" command will have no effect with this interface The "[no] negotiation auto" command will have no effect with this interface The "[no] negotiation auto" command will have no effect with this interface The "[no] negotiation auto" command will have no effect with this interface The "[no] negotiation auto" command will have no effect with this interface The "[no] negotiation auto" command will have no effect with this interface \*Oct 29 18:09:01.368 IST: BUILTIN-100/40/4x10G[0/1] : FortyGigabitEthernet0/1/0 moved to default config \*Oct 29 18:09:02.368 IST: BUILTIN-8x1/10G[0/0] : config for spa port 0 would be lost \*Oct 29 18:09:02.375 IST: %SYS-5-CONFIG\_P: Configured programmatically by process Exec from console as console \*Oct 29 18:09:02.376 IST: %SYS-5-CONFIG\_P: Configured programmatically by process Exec from console as console \*Oct 29 18:09:02.376 IST: BUILTIN-8x1/10G[0/0] : TenGigabitEthernet0/0/0 moved to default config \*Oct 29 18:09:02.376 IST: BUILTIN-8x1/10G[0/0] : config for spa port 1 would be lost \*Oct 29 18:09:02.382 IST: %SYS-5-CONFIG\_P: Configured programmatically by process Exec from console as console \*Oct 29 18:09:02.382 IST: %SYS-5-CONFIG\_P: Configured programmatically by process Exec from console as console \*Oct 29 18:09:02.382 IST: BUILTIN-8x1/10G[0/0] : TenGigabitEthernet0/0/1 moved to default config \*Oct 29 18:09:02.382 IST: BUILTIN-8x1/10G[0/0] : config for spa port 2 would be lost \*Oct 29 18:09:02.389 IST: %SYS-5-CONFIG\_P: Configured programmatically by process Exec from console as console \*Oct 29 18:09:02.389 IST: %SYS-5-CONFIG\_P: Configured programmatically by process Exec from console as console \*Oct 29 18:09:02.389 IST: BUILTIN-8x1/10G[0/0] : TenGigabitEthernet0/0/2 moved to default config \*Oct 29 18:09:02.389 IST: BUILTIN-8x1/10G[0/0] : config for spa port 3 would be lost \*Oct 29 18:09:02.395 IST: %SYS-5-CONFIG\_P: Configured programmatically by process Exec from console as console \*Oct 29 18:09:02.395 IST: %SYS-5-CONFIG\_P: Configured programmatically by process Exec from console as console \*Oct 29 18:09:02.395 IST: BUILTIN-8x1/10G[0/0] : TenGigabitEthernet0/0/3 moved to default config \*Oct 29 18:09:02.395 IST: BUILTIN-8x1/10G[0/0] : config for spa port 4 would be lost \*Oct 29 18:09:02.402 IST: %SYS-5-CONFIG\_P: Configured programmatically by process Exec from console as console \*Oct 29 18:09:02.402 IST: %SYS-5-CONFIG\_P: Configured programmatically by process Exec from console as console \*Oct 29 18:09:02.402 IST: BUILTIN-8x1/10G[0/0] : TenGigabitEthernet0/0/4 moved to default config \*Oct 29 18:09:02.402 IST: BUILTIN-8x1/10G[0/0] : config for spa port 5 would be lost \*Oct 29 18:09:02.409 IST: %SYS-5-CONFIG\_P: Configured programmatically by process Exec from console as console \*Oct 29 18:09:02.409 IST: %SYS-5-CONFIG\_P: Configured programmatically by process Exec from console as console \*Oct 29 18:09:02.409 IST: BUILTIN-8x1/10G[0/0] : TenGigabitEthernet0/0/5 moved to default config \*Oct 29 18:09:02.409 IST: BUILTIN-8x1/10G[0/0] : config for spa port 6 would be lost \*Oct 29 18:09:02.415 IST: %SYS-5-CONFIG\_P: Configured programmatically by process Exec from console as console \*Oct 29 18:09:02.415 IST: %SYS-5-CONFIG\_P: Configured programmatically by process Exec from console as console \*Oct 29 18:09:02.415 IST: BUILTIN-8x1/10G[0/0] : TenGigabitEthernet0/0/6 moved to default config \*Oct 29 18:09:02.415 IST: BUILTIN-8x1/10G[0/0] : config for spa port 7 would be lost

```
*Oct 29 18:09:02.422 IST: %SYS-5-CONFIG_P: Configured programmatically by process Exec
from console as console
*Oct 29 18:09:02.422 IST: %SYS-5-CONFIG_P: Configured programmatically by process Exec
from console as console
*Oct 29 18:09:02.422 IST: BUILTIN-8x1/10G[0/0] : TenGigabitEthernet0/0/7 moved to default
 config
*Oct 29 18:09:03.423 IST: BUILTIN-100/40/4x10G[0/1] : Received mode change request from
40G to 100G! system configured TRUE
*Oct 29 18:09:03.433 IST: BUILTIN-8x1/10G[0/0] : config for spa port 0 would be lost
*Oct 29 18:09:03.434 IST: BUILTIN-8x1/10G[0/0] : config for spa port 1 would be lost
*Oct 29 18:09:03.435 IST: BUILTIN-8x1/10G[0/0] : config for spa port 2 would be lost
*Oct 29 18:09:03.435 IST: BUILTIN-8x1/10G[0/0] : config for spa port 3 would be lost
*Oct 29 18:09:03.436 IST: BUILTIN-8x1/10G[0/0] : config for spa port 4 would be lost
*Oct 29 18:09:03.437 IST: BUILTIN-8x1/10G[0/0] : config for spa port 5 would be lost
*Oct 29 18:09:03.437 IST: BUILTIN-8x1/10G[0/0] : config for spa port 6 would be lost
*Oct 29 18:09:03.438 IST: BUILTIN-8x1/10G[0/0] : config for spa port 7 would be lost
*Oct 29 18:09:03.439 IST: BUILTIN-8x1/10G[0/0] : Old mode cleanup done!
*Oct 29 18:09:03.440 IST: %SPA_OIR-6-OFFLINECARD: SPA (BUILTIN-8x1/10G) offline in subslot
0/0
*Oct 29 18:09:03.445 IST: %IOSXE_OIR-6-SOFT_RELOADSPA: SPA(BUILTIN-100/40/4x10G) reloaded
on subslot 0/1
*Oct 29 18:09:03.445 IST: BUILTIN-100/40/4x10G[0/1] : EPA moving from 40G mode to 100G
mode
*Oct 29 18:09:03.445 IST: BUILTIN-100/40/4x10G[0/1] : config for spa port 0 would be
lost
*Oct 29 18:09:03.446 IST: BUILTIN-100/40/4x10G[0/1] : Old mode cleanup done!
*Oct 29 18:09:03.446 IST: %SPA_OIR-6-OFFLINECARD: SPA (BUILTIN-100/40/4x10G) offline in
 subslot 0/1
*Oct 29 18:09:08.790 IST: BUILTIN-100/40/4x10G[0/1] : Number of ports 1
*Oct 29 18:09:08.792 IST: BUILTIN-100/40/4x10G[0/1] : XCVR namestring create: Maximum
number of XCVR = 1
Router(config)#
*Oct 29 18:09:15.552 IST: %SPA_OIR-6-ONLINECARD: SPA (BUILTIN-100/40/4x10G) online in
subslot 0/1
```
次の例は、C8500-12X4QC のベイ 1 で 100G から 10G モードに変更する方法を示しています。

```
Router(config)# hw-module subslot 0/1 mode 10G
Present configuration of this subslot will be erased and will not be restored.
CLI will not be available until mode change is complete and EPA returns to OK state.
Do you want to proceed? [confirm]
*Oct 29 18:14:36.484 IST: %PLATFORM_SCC-1-AUTHENTICATION_FAIL: Chassis authentication
failed
*Oct 29 18:14:38.219 IST: BUILTIN-100/40/4x10G[0/1] : config for spa port 0 would be
lost
*Oct 29 18:14:38.227 IST: %SYS-5-CONFIG_P: Configured programmatically by process Exec
from console as console
*Oct 29 18:14:38.227 IST: %SYS-5-CONFIG_P: Configured programmatically by process Exec
from console as console
*Oct 29 18:14:38.227 IST: BUILTIN-100/40/4x10G[0/1] : HundredGigE0/1/0 moved to default
 config
*Oct 29 18:14:39.228 IST: BUILTIN-100/40/4x10G[0/1] : Received mode change request from
100G to 10G! system_configured TRUE
*Oct 29 18:14:39.230 IST: %IOSXE_OIR-6-SOFT_RELOADSPA: SPA(BUILTIN-100/40/4x10G) reloaded
on subslot 0/1
*Oct 29 18:14:39.230 IST: BUILTIN-100/40/4x10G[0/1] : EPA moving from 100G mode to 10G
mode
*Oct 29 18:14:39.230 IST: BUILTIN-100/40/4x10G[0/1] : config for spa port 0 would be
lost
*Oct 29 18:14:39.231 IST: BUILTIN-100/40/4x10G[0/1] : Old mode cleanup done!
*Oct 29 18:14:39.232 IST: %SPA_OIR-6-OFFLINECARD: SPA (BUILTIN-100/40/4x10G) offline in
 subslot 0/1
*Oct 29 18:14:44.472 IST: BUILTIN-100/40/4x10G[0/1] : Number of ports 4
```
\*Oct 29 18:14:44.475 IST: BUILTIN-100/40/4x10G[0/1] : XCVR namestring create: Maximum number of  $XCVR = 4$ \*Oct 29 18:15:03.336 IST: %SPA\_OIR-6-ONLINECARD: SPA (BUILTIN-100/40/4x10G) online in subslot 0/1

次の例は、C8500-12X4QC のベイ 2 で 100G から 100G モードに変更する方法を示しています。

Router(config)# **hw-module subslot 0/2 mode 100G** Present configuration of this subslot will be erased and will not be restored. CLI will not be available until mode change is complete and EPA returns to OK state. Do you want to proceed? [confirm]

\*Oct 29 18:17:03.394 IST: BUILTIN-100G/3X40G[0/2] : config for spa port 0 would be lost \*Oct 29 18:17:03.401 IST: %SYS-5-CONFIG\_P: Configured programmatically by process Exec from console as console \*Oct 29 18:17:03.401 IST: %SYS-5-CONFIG\_P: Configured programmatically by process Exec from console as console \*Oct 29 18:17:03.401 IST: BUILTIN-100G/3X40G[0/2] : FortyGigabitEthernet0/2/0 moved to default config \*Oct 29 18:17:03.401 IST: BUILTIN-100G/3X40G[0/2] : config for spa port 1 would be lost \*Oct 29 18:17:03.406 IST: BUILTIN-100G/3X40G[0/2] : Breakout XCVR type QSFP 4X10G AC7M (546) is not allowed as XCVR port Fortyrnet0/2/0 is not configured in breakout \*Oct 29 18:17:03.406 IST: %IOSXE\_EPA-3-XCVR\_PROHIBIT: Transceiver is prohibited to come online for interface FortyGigabitEther \*Oct 29 18:17:03.407 IST: BUILTIN-100G/3X40G[0/2] : XCVR prohibited on port FortyGigabitEthernet0/2/0, epa\_name=BUILTIN-100G/3=FortyGigabitEthernet0/2/0, xcvr\_speed=40000000, admin\_state=UNSHUT xcvr\_type=546 \*Oct 29 18:17:03.409 IST: %SYS-5-CONFIG\_P: Configured programmatically by process Exec from console as console \*Oct 29 18:17:03.409 IST: %SYS-5-CONFIG\_P: Configured programmatically by process Exec from console as console \*Oct 29 18:17:03.409 IST: BUILTIN-100G/3X40G[0/2] : FortyGigabitEthernet0/2/4 moved to default config \*Oct 29 18:17:03.409 IST: BUILTIN-100G/3X40G[0/2] : config for spa port 2 would be lost \*Oct 29 18:17:03.417 IST: %SYS-5-CONFIG\_P: Configured programmatically by process Exec from console as console \*Oct 29 18:17:03.417 IST: %SYS-5-CONFIG\_P: Configured programmatically by process Exec from console as console \*Oct 29 18:17:03.417 IST: BUILTIN-100G/3X40G[0/2] : FortyGigabitEthernet0/2/8 moved to default config \*Oct 29 18:17:03.423 IST: BUILTIN-100G/3X40G[0/2] : Breakout XCVR type QSFP 4SFP10G CU4M (541) is not allowed as XCVR port Forhernet0/2/4 is not configured in breakout \*Oct 29 18:17:03.423 IST: %IOSXE\_EPA-3-XCVR\_PROHIBIT: Transceiver is prohibited to come online for interface FortyGigabitEther \*Oct 29 18:17:03.423 IST: BUILTIN-100G/3X40G[0/2] : XCVR prohibited on port FortyGigabitEthernet0/2/4, epa\_name=BUILTIN-100G/3=FortyGigabitEthernet0/2/4, xcvr speed=40000000, admin state=UNSHUT xcvr type=541 \*Oct 29 18:17:04.418 IST: BUILTIN-100G/3X40G[0/2] : Received mode change request from 40G to 100G! system configured TRUE \*Oct 29 18:17:04.423 IST: %IOSXE\_OIR-6-SOFT\_RELOADSPA: SPA(BUILTIN-100G/3X40G) reloaded on subslot 0/2 \*Oct 29 18:17:04.423 IST: BUILTIN-100G/3X40G[0/2] : EPA moving from 40G mode to 100G mode \*Oct 29 18:17:04.423 IST: BUILTIN-100G/3X40G[0/2] : config for spa port 0 would be lost \*Oct 29 18:17:04.424 IST: BUILTIN-100G/3X40G[0/2] : config for spa port 1 would be lost \*Oct 29 18:17:04.425 IST: BUILTIN-100G/3X40G[0/2] : config for spa port 2 would be lost \*Oct 29 18:17:04.425 IST: BUILTIN-100G/3X40G[0/2] : Old mode cleanup done! \*Oct 29 18:17:04.426 IST: %SPA\_OIR-6-OFFLINECARD: SPA (BUILTIN-100G/3X40G) offline in subslot 0/2 \*Oct 29 18:17:09.685 IST: BUILTIN-100G/3X40G[0/2] : Number of ports 1 \*Oct 29 18:17:09.686 IST: BUILTIN-100G/3X40G[0/2] : XCVR namestring create: Maximum number of XCVR = 1

```
Router(config)#
Router(config)#
*Oct 29 18:17:16.017 IST: %SPA_OIR-6-ONLINECARD: SPA (BUILTIN-100G/3X40G) online in
subslot 0/2
```
# ブレークアウト サポート

#### ブレークアウトサポートの理解

ポートのブレークアウトサポートは、高密度ポートを複数の独立した論理ポートに分割するの に役立ちます。Cisco IOS XE 17.4 以降、ブレークアウトサポートは、ブレークアウト対応の 40G ネイティブポートをサポートする C8500-12X4QC のベイ 2 に導入されています。ブレーク アウトサポートは 4X10G で、3 タプルアプローチを使用します。

次の表は、ブレークアウトが設定されている場合のインターフェイス名について説明していま す。

| シリアル番号 | インターフェイス名                                                                                                    | 説明                                                                                       |
|--------|----------------------------------------------------------------------------------------------------|------------------------------------------------------------------------------------------|
|        | Te0/2/0, Te0/2/1, Te0/2/2, Te0/2/3,<br>Te0/2/4, Te0/2/5, Te0/2/6, Te0/2/7,<br>Te0/2/8, Te0/2/9, Te0/2/10, Te0/2/11 | 10G ブレークアウトモードで<br>動作する 3 つの 40 G ネイティ<br>ブポートすべて                                        |
|        | $F_00/2/0$ , $F_00/2/4$ ,<br>Te0/2/8, Te0/2/9, Te0/2/10, Te0/2/11                                                  | 40G モードの最初のネイティ<br>ブポート<br>40G モードの2番目のネイ<br>ティブポート<br>10G ブレークアウトモードの<br>3番目のネイティブポート   |
|        | Fo0/2/0<br>Te0/2/4, Te0/2/5, Te0/2/6, Te0/2/7<br>$F_00/2/8$                                                        | 40G モードの最初のネイティ<br>ブポート<br>10G ブレークアウトモードの<br>2番目のネイティブポート<br>40G モードの 3 番目のネイ<br>ティブポート |

表 **<sup>1</sup> :** ブレークアウトが設定されているときのインターフェイス名

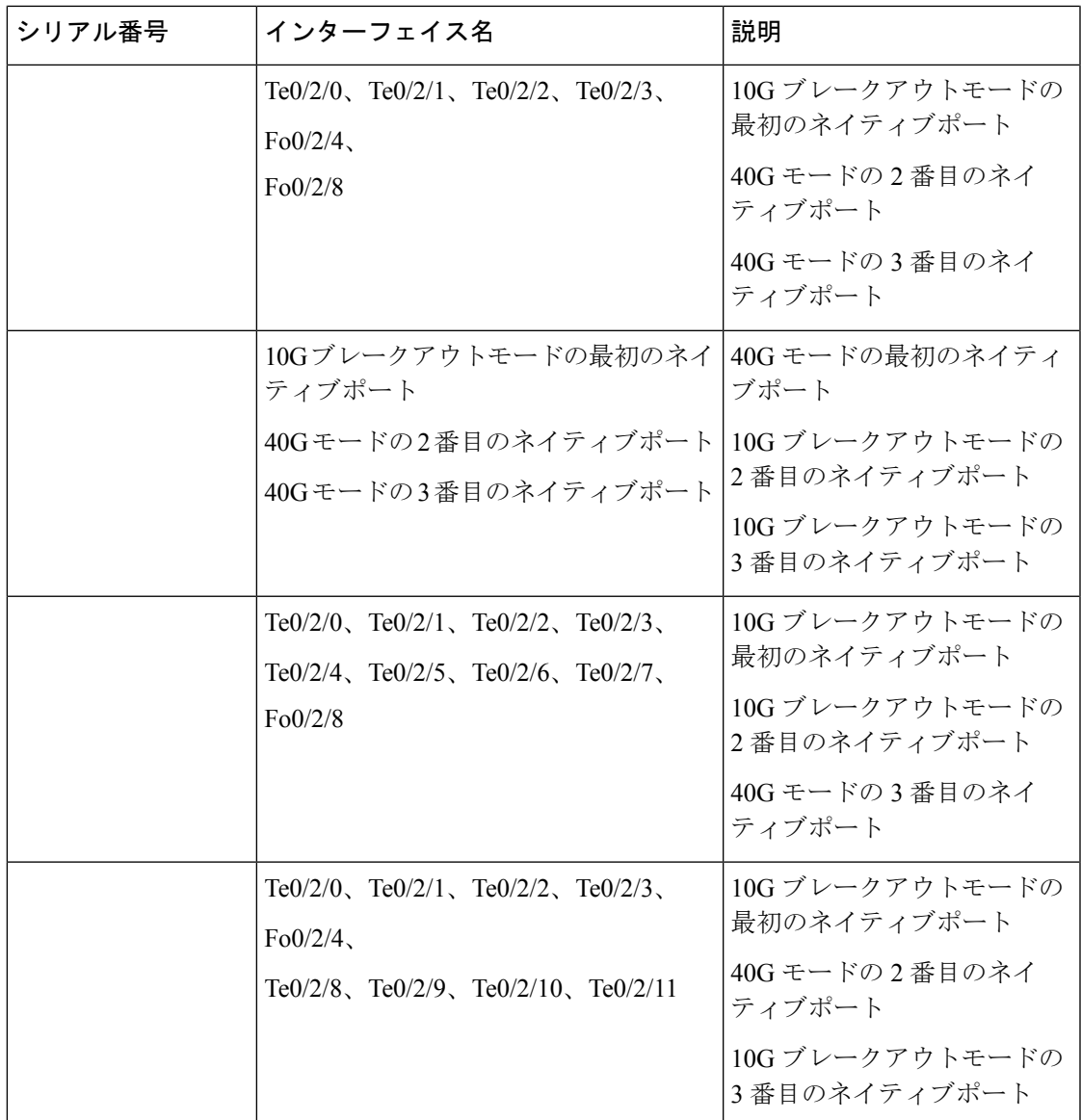

# ブレークアウト サポート

ブレークアウト機能を使用する前に、ベイ 2 が 40G モードで設定されていることを確認 してください

Router(config)#**hw-module subslot 0/2 breakout 10G port ?**

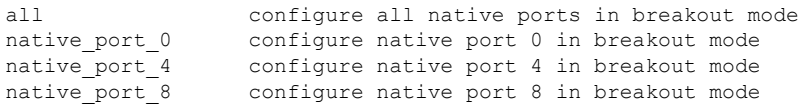

<sup>(</sup>注)

#### ブレークアウトサポートを設定するためのコマンド例

native\_port 0 と 8 が 10G ブレークアウトにあり、native\_port 4 が 40G モードで実行され ている場合

hw-module subslot 0/2 breakout 10g port native port 0 hw-module subslot 0/2 breakout 10g port native\_port\_8

3 つのネイティブ 40G ポートすべてに同じブレークアウト設定がある場合

hw-module subslot 0/2 breakout 10g port all hw-module subslot 0/2 breakout none port all

すべてのポートからブレークアウト設定を削除したい場合

hw-module subslot 0/2 breakout none port all

## ベイ構成 **C8500-12X**

C8500-12X4 には、SFP/SFP+ トランシーバ用のポート TE0 ~ TE11 をサポートする 1 つの組み 込み EPA があります。

翻訳について

このドキュメントは、米国シスコ発行ドキュメントの参考和訳です。リンク情報につきましては 、日本語版掲載時点で、英語版にアップデートがあり、リンク先のページが移動/変更されている 場合がありますことをご了承ください。あくまでも参考和訳となりますので、正式な内容につい ては米国サイトのドキュメントを参照ください。